# **PedCath LDAP/Active Directory Support**

PedCath supports Active Directory for user account management through the LDAP protocol.

Users that are set as a member of particular security groups in Active directory will be able to log into PedCath.

There are several access types which will allow you to choose whether the PedCath access level should be managed within Active Directory or from PedCath.

The following PedCath access levels are available:

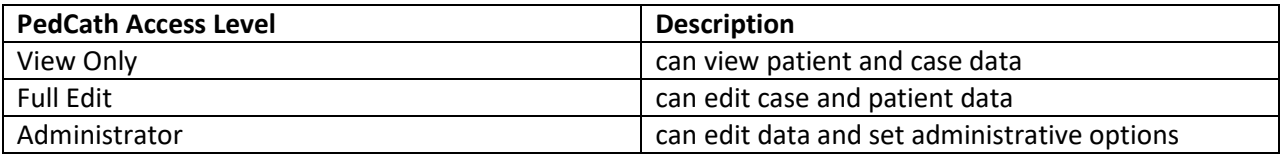

It is not necessary that the user account exist in PedCath prior to setting them up in Active Directory. If the Active Directory user name is not found in the PedCath database, the user will be prompted to create a new entry using the information found in Active Directory (it's recommend for an administrator to fill in any fields that aren't synced with Active Directory, such as the default case role, and check that the display name is as desired). If there's a potential match the user will be able to verify that an existing record is theirs by logging in with their PedCath password.

### **Configuring LDAP**

- Tools > Options
- Administrator tab
- Click the Personnel link
- Check off "Enable LDAP Authentication" and click Configure.

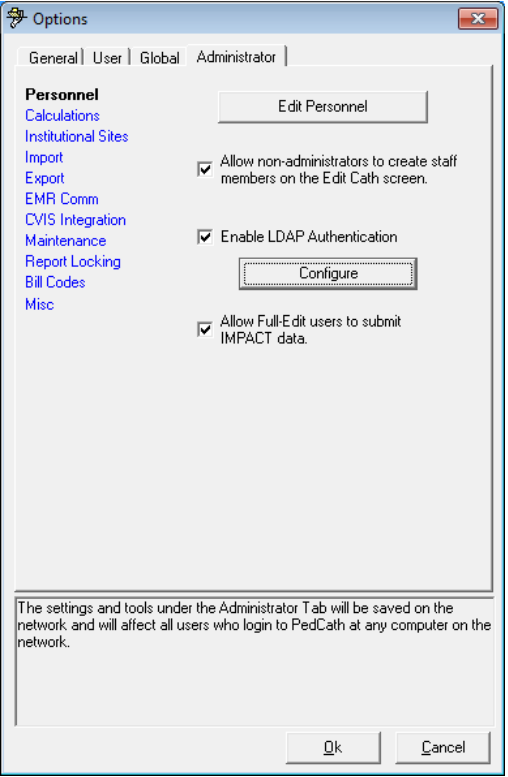

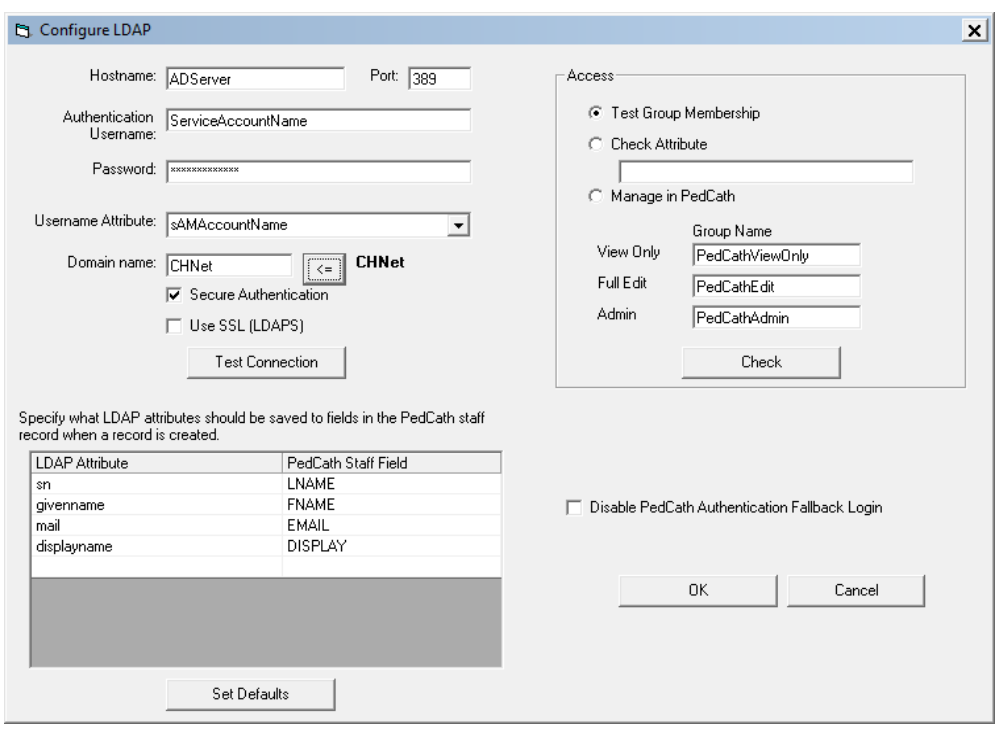

You will need to enter the hostname (an IP address is recommended), port number (if different than 389), and a service account username and password if that is necessary to log into your LDAP server.

The username attribute can be left as **sAMAccountName** for Active Directory. Other LDAP servers may use **uid** or something else.

Specifying a domain name is not required but is recommended to verify the user is using an account from the given domain. The domain you are currently connected to will be specified to the right of the box.

#### **Access Types**

- 1) Within the Access group, leave the option set to "**Test Group Membership**" to specify that each user's access level should be based on membership in a particular group. Specify the group names for the View Only, Full Edit, and Admin access levels. Clicking Check will search the directory for the groups and display the full distinguished names if found.
- 2) Select "**Check Attribute**" to use an LDAP attribute to determine the PedCath access level. Enter the attribute name and specify the values that represent the View Only, Full Edit, and Admin access levels.
- 3) Choose the "**Manage in PedCath"** option to allow the access levels to be managed within PedCath. Specify the security group that users must belong to in order to access PedCath. (If there is an existing group set up that permits access to the network share, that can be used

here). Any new PedCath users added through Active directory will be granted Full-Edit privileges initially, and can be changed later by an administrator. After entering the group name click the "Check" button to validate the security group name.

### **Matching Additional Attributes**

You can also specify how the LDAP attributes should match up to the PedCath staff record fields when a new PedCath staff record is created automatically at startup. The first name, last name, and display fields are required in order to create a new PedCath record. The staff username and LDAP ID will both be set to the LDAP username for new users.

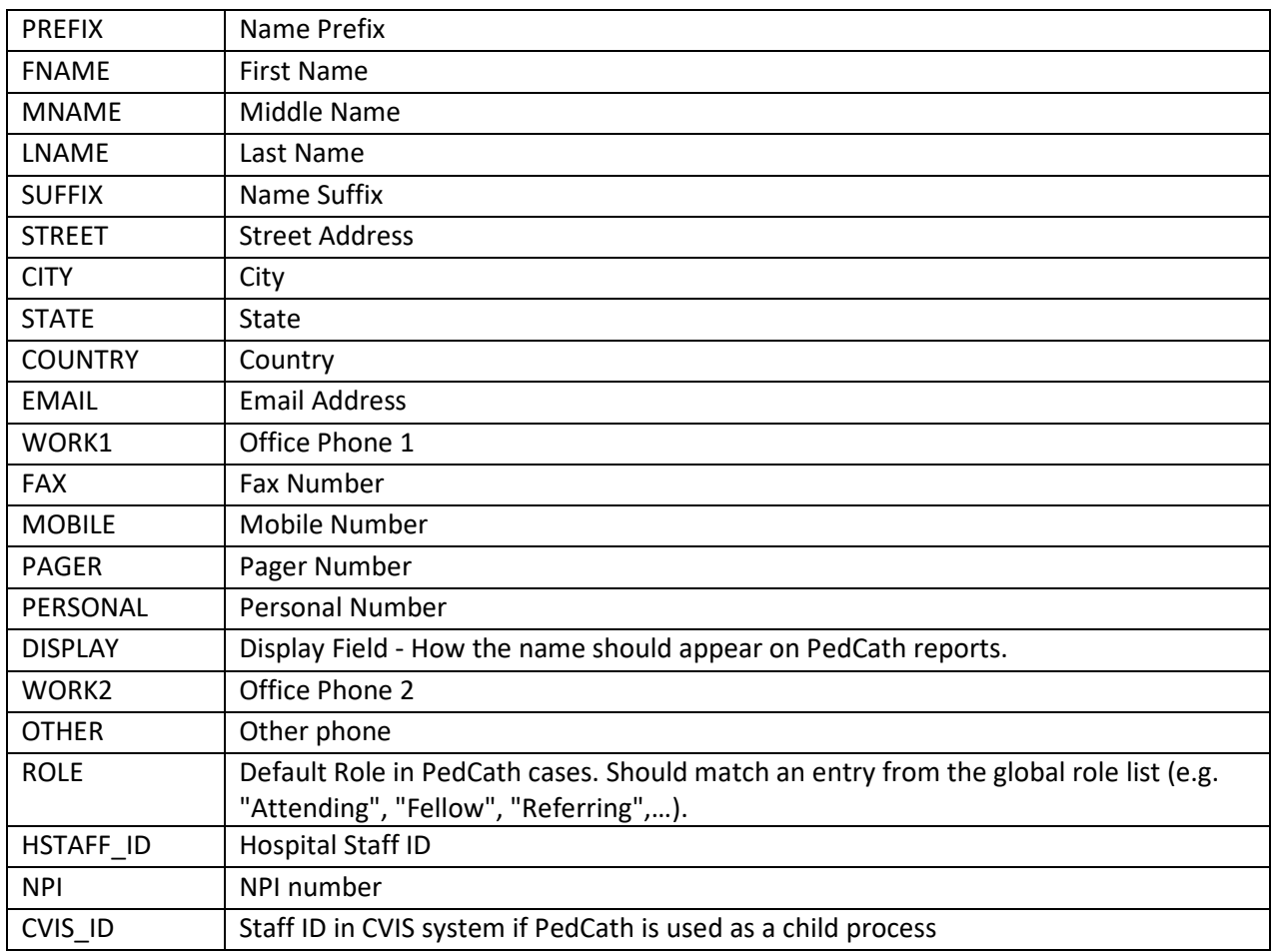

The following staff fields are available:

## **About Old PedCath passwords**

In case there are issues accessing Active Directory or if a user account isn't found on the LDAP server PedCath will load to the standard PedCath login prompt. Old passwords are retained in the system. User's that have been created automatically will be given a random password and that must be reset by an administrator in the event that they would need to access PedCath with the standard username and password.

To prevent users from being able to log in with the PedCath username and password if the LDAP login fails check off "**Disable PedCath Authentication FallBack Login**" in the configuration.